# **Smart Bracelet User Manual** 手环说明书

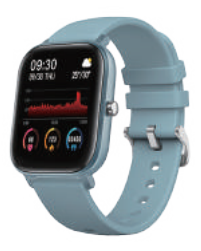

# **Welcome to use our high-performance wristband smart bracelet which creates thoughtful and health experience for you.**

## **Device maintenance**

Please remember the following tips when you maintain your smart bracelet:

- •Clean the smart bracelet regularly, especially its inner side, and keep it dry.
- •Adjust the smart bracelet tightness to ensure air circulation.
- •Excessive skincare product should not be used for the wrist wearing the smart bracelet.
- •Please cease wearing the smart bracelet in case of skin allergy orany discomfort.

# **Schematic diagram of main body of the smart bracelet**

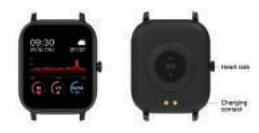

#### **Power-on**

Long press the side button for 3 seconds or plug in the charging clamp to charge the smart bracelet.

#### **Downloading and binding of smart bracelet APP**

1.Download and install APP

1. Scan QR code with mobile phone

to download APP.

2. For IOS system, select APP,

storesearch Da Fit.

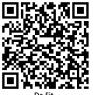

Android system, select Google Play to download and install Da Fit.Or scan QR code to download

Note: your mobile phone must support Android 5.1 or IOS 8.0 or above, and Bluetooth 4.0 or above.

2. Bind smart bracelet with APP

1.Click on "Add Device" to bind the smart bracelet. 2. Click on 3.The IOS system 4. Successfully your device in the device Bluetoothpairing list scanned. request and you will show a can click on Bluetooth "Pairing" to confirm. Connect it directly to bound.

Android system.

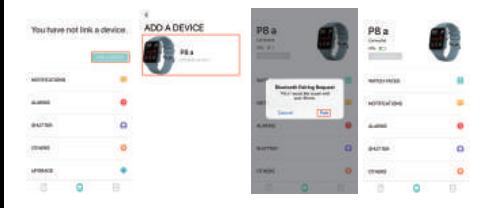

# **Introduction of smart bracelet functions**

Power-on status

switch the menu interfaces of main screen, as the interfaces shown in the following;

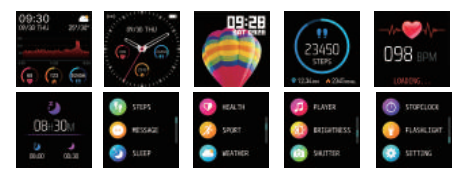

#### **Remove Device**

For the Android mobile phone, the device can be disconnected from your mobile phone by simply clicking on Remove device.

For Apple mobile phone after binding removal, you need to click on the symbol on the right in Setting- Bluetooth, and choose to ignore the device. As shown below:

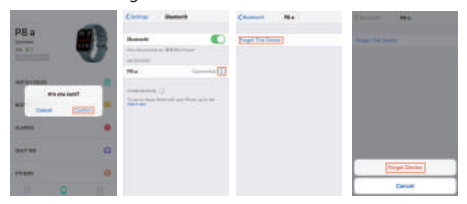

#### **Frequently Asked Questions (FAQs)**

1. Why does the smart bracelet automatically disconnect Bluetooth when the Android screen goes out? 1> Lock background APP. When the Da Fit process is cleared, the smart bracelet will be disconnected from the mobile phone.

2 > Set APP self-startup

3 > Unrestricted background operation. The Android mobile phone installed with APP intelligently restricts the background operation by default, and App should be set manually without any restriction.

2. Why cannot the smart bracelet receive message push? 1> Please confirm that you have turned on the switch for message push at the mobile phone client.

2 > Please confirm that messages can be displayed normally in the mobile phone notification bar. The message push on the smart bracelet is completed by reading the message from the mobile phone notification bar. The smart bracelet will not receive the message push if there is no message in the mobile phone notification bar. (You need to find notification settings in the mobile phone settings, and turn on the notification switch of WeChat, QQ, call, SMS and mobile phone client). 3 >Turn on the mobile phone --- Settings. Enter "Notification useright" on the top search box, re-open Da Fit.

3. Why can't take a hot bath with the smart bracelet? Answer: the bath water has a relatively high temperature, and generates a lot of vapor which is in the gas phase with small molecular radius and can easily infiltrate into the smart bracelet from the shell gap. When the

temperature drops down, the vapor will condensate into liquid-phase droplets which will easily cause the short circuit inside the smart bracelet and damage the circuit board and then damage the smart bracelet.

Note: for more FAQs, please refer to Da Fit APP feedback.

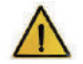

## **Warning:**

Please consult your doctor before you take a new sport. The smart bracelet should not be used for any medical purpose though it may dynamically monitor the heart rate at real time.

#### 欢迎使用智能手环,高性能腕带智能手环为您打造贴 心健身体验。

#### 设备保养

在保养您的手环时,请记住以下提示:

•定期清洁手环,特别是手环内侧,使其保持干爽。

•调整手环松紧度,确保空气流通。

•佩戴手环的手腕不宜使用过量护肤品。

•如出现皮肤过敏或不话情况, 请停止佩戴。

## 手环主机示意图

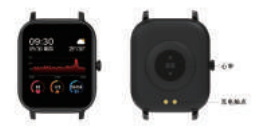

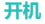

#### 长按侧键3秒或插上充电夹充电。

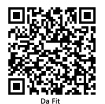

## 手环APP下载及绑定

1.下载安装APP

1. 使用手机扫描二维码, 下载APP.

2. IOS系统选择 App store.搜索下载 Da Fit

Android系统可选择应用宝来下载安装Da Fit, 或者扫描 二维码下载。

注意: 手机须支持安卓5.1 或 IOS 8.0系统以上, 蓝牙4.0版 本以上.

#### 2.APP绑定手环

1.点击"添 2.在扫描到的 3.IOS系统会出现蓝牙 4. 纸定 加设备"绑 设备列表点击 配对请求,点击蓝牙 成功. 定手环。 你的设备。 "配对"确认即可。

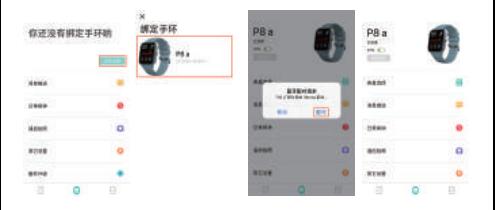

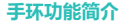

开机状态· 主屏菜单界面切换,如下所示的界面等;

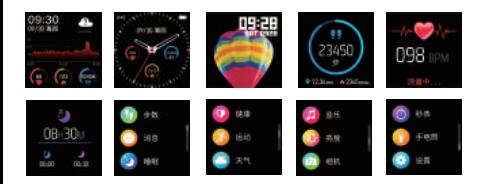

## 解除绑定

安卓手机只需点击移除设备,即可与手机断开。 苹果手机解除绑定后, 还需要在设置---蓝牙, 点击右边的符号, 选择忽略此设备。如下图

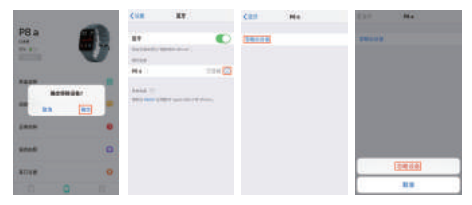

## 常见问题

1.安卓手机屏墓熄灭后,手环为什么会自动断开蓝牙连接?

1>.锁定后台APP。Da Fit讲程清除后,会导致手环与手机断开。 2>.设置APP自启动。

3>后台运行无限制。安卓手机安装APP,默认是智能限制后台 运行,需手动设置APP不采取仟何限制措施。

2.为什么手环接收不到消息推送?

1> 确认在手机客户端开启了消息推送的开关。

2>.确认消息在手机通知栏都可以正常显示,手环消息推送是通 讨读取手机通知栏消息讲行推送:若手机通知栏没有消息显示,手 环将无法接收推送。

(需要在手机设置中找到通知设置,开启微信, OO, 电话, 短信, 手机客户端的通知开关)。

3>打开手机---设置,最上面的搜索框,输入"通知使用权" 重新打开Da Fit.

3.为什么不能佩戴手环洗热水澡?

答:洗澡水的温度比较高,会产生很多的水蒸气,而日水蒸气是气 相的,其分子半径小,容易从手环的壳体空隙渗进去,当温度降下来 后又会重新凝结成液相的水滴 容易造成手环内部线路短路 捐伤 手环电路板,讲而损坏手环。

注:更多常见问题,请参阅Da Fit APP意见反馈。

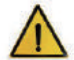

#### 警告:

新的运动项目之前请咨询你的医生,智能手环尽管可以监测实时 动态心率,但并不能用作任何医疗用途。

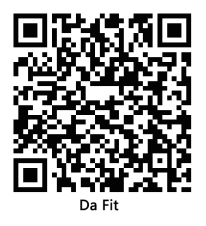

## **Basic Parameters**

- Screen type 1.4 inches TFT
- Battery capacity 170 mAh
- Protection degree
	- IP 67

System requirement Π iOS 8.0 or above/Android 5.1 or above

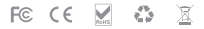

All trademarks are the sole property of their respective companies